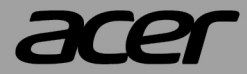

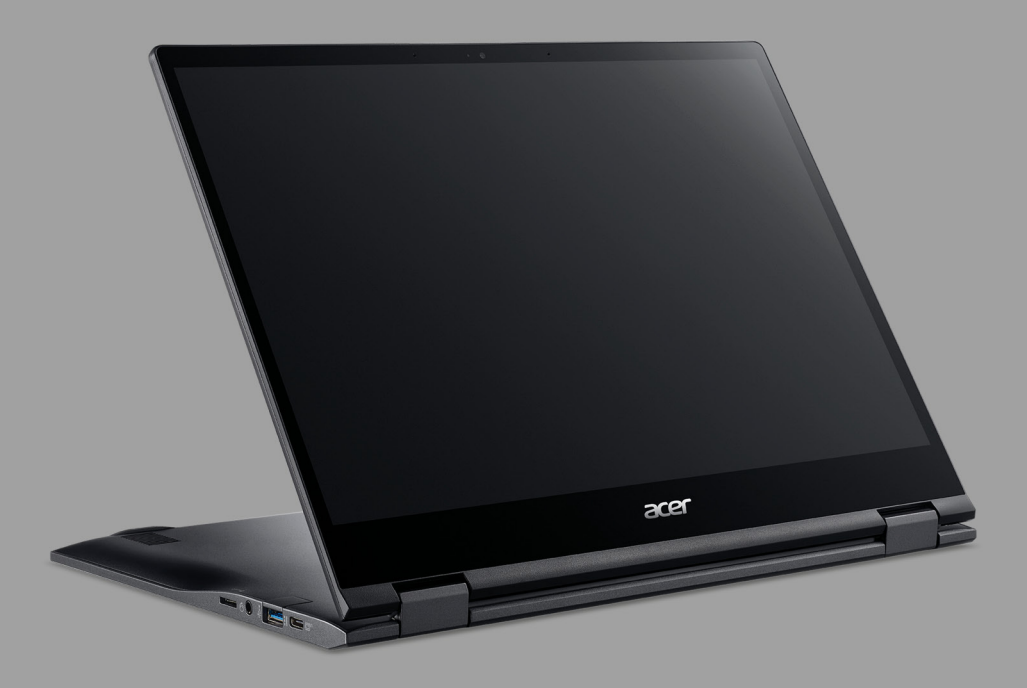

# Acer Chromebook Spin 513 Acer Chromebook Enterprise Spin 513 UŽIVATELSKÁ PŘÍRUČKA

© 2022. Všechna práva vyhrazena. Acer Chromebook Spin 513 / Acer Chromebook Enterprise Spin 513 Zahrnuje: CP513-2H Tato revize: 03/2022

#### **Důležité**

**Tato příručka obsahuje důvěrné informace, které jsou chráněny autorskými právy. Informace obsažené v této příručce se mohou měnit bez předchozího upozornění. Obsažené obrázky jsou pouze orientační a mohou obsahovat informace nebo funkce, které se nevztahují na váš počítač. Společnost Acer Group nenese zodpovědnost za technické nebo textové chyby nebo opomenutí v této příručce.**

### **Zaregistrujte svůj produkt Acer**

Přejděte na www.acer.com/register-product a přihlaste se nebo se zaregistrujte pomocí Acer ID pro registraci vašeho produktu.

Potom můžete provést kontrolu na stránce "Mé produkty".

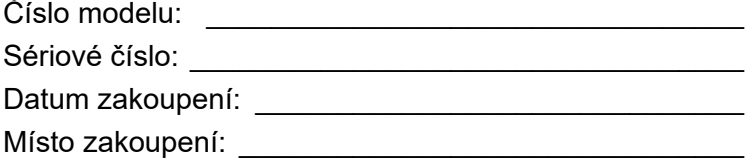

Google a Google Play jsou ochranné známky společnosti Google LLC.

# **OBSAH**

#### **Zač[ínáme 4](#page-3-0)**

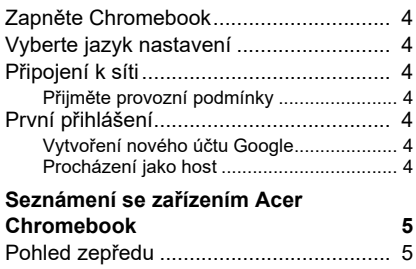

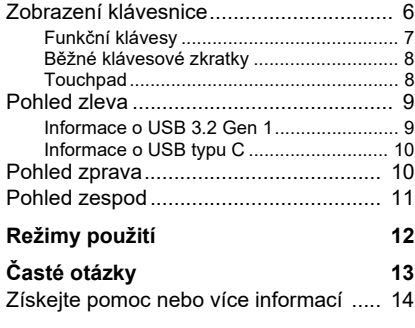

# **ZAČÍNÁME**

#### <span id="page-3-1"></span><span id="page-3-0"></span>**Zapněte Chromebook**

Na Chromebooku stiskněte tlačítko napájení. Když se Chromebook poprvé spustí, otevře se "Uvítací" obrazovka.

### <span id="page-3-2"></span>**Vyberte jazyk nastavení**

Pomocí rozevíracího seznamu "Jazyk" zvolte výchozí jazykové nastavení. Pokud je více možností pro to, jak ve vašem jazyku psát, budete možná také vyzváni k výběru metody zadávání pomocí klávesnice.

#### <span id="page-3-3"></span>**Připojení k síti**

V seznamu "Připojit k síti" vyberte síť pro připojení k internetu. Pokud je chráněn přístup k síti, budete pro připojení potřebovat přístupové heslo.

#### <span id="page-3-4"></span>**Přijměte provozní podmínky**

Po připojení k síti přijměte provozní podmínky. Váš Chromebook potom stáhne případné aktualizace systému, abyste mohli automaticky dostat nejnovější funkce Chrome OS.

### <span id="page-3-5"></span>**První přihlášení**

#### <span id="page-3-6"></span>**Vytvoření nového účtu Google**

Pokud ještě nemáte účet Google, můžete si vytvoříte nový účet. Vyberte možnost **Vytvořit účet Google** pro vytvoření nového účtu. Účet Google vám umožňuje přístup k užitečným webovým službám, které vytvořila společnost Google, jako je Gmail, Disk Google a Kalendář Google.

#### <span id="page-3-7"></span>**Procházení jako host**

Chromebook můžete používat bez účtu Google výběrem možnosti **Procházet jako host**.

# <span id="page-4-0"></span>**SEZNÁMENÍ SE ZAŘÍZENÍM ACER CHROMEBOOK**

### <span id="page-4-1"></span>**Pohled zepředu**

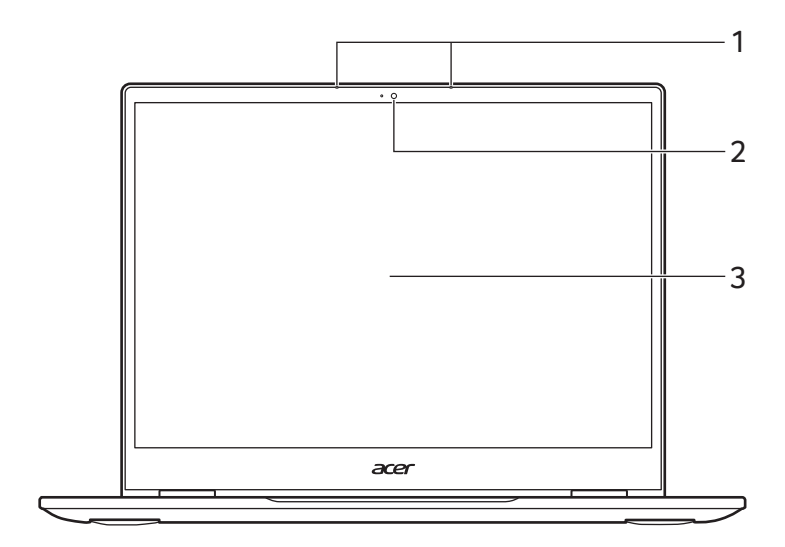

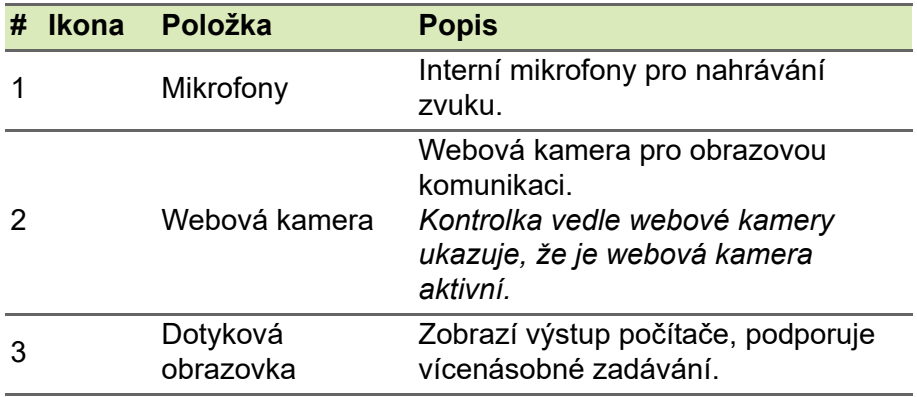

## <span id="page-5-0"></span>**Zobrazení klávesnice**

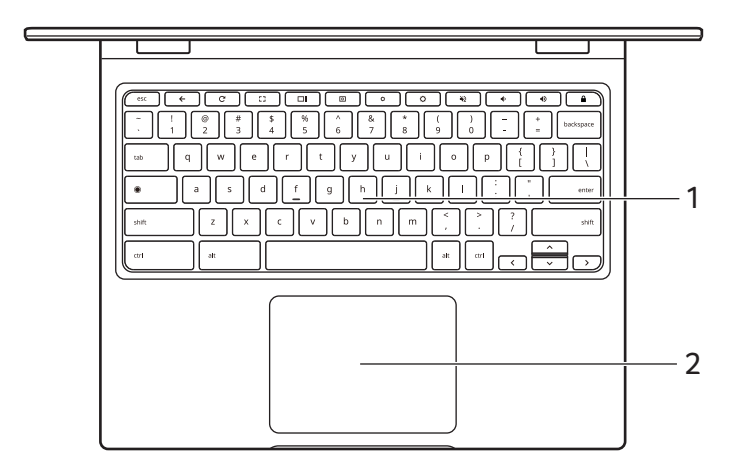

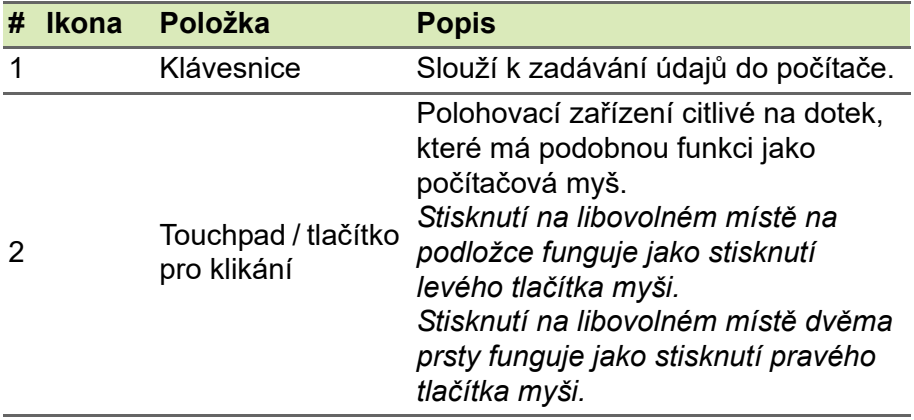

#### <span id="page-6-0"></span>**Funkční klávesy**

Chromebook používá funkční klávesy nebo kombinace kláves k přístupu k některým hardwarovým a softwarovým ovládacím prvkům, jako je jas obrazovky a hlasitost. Vyhrazené funkční klávesy mají specifické funkce.

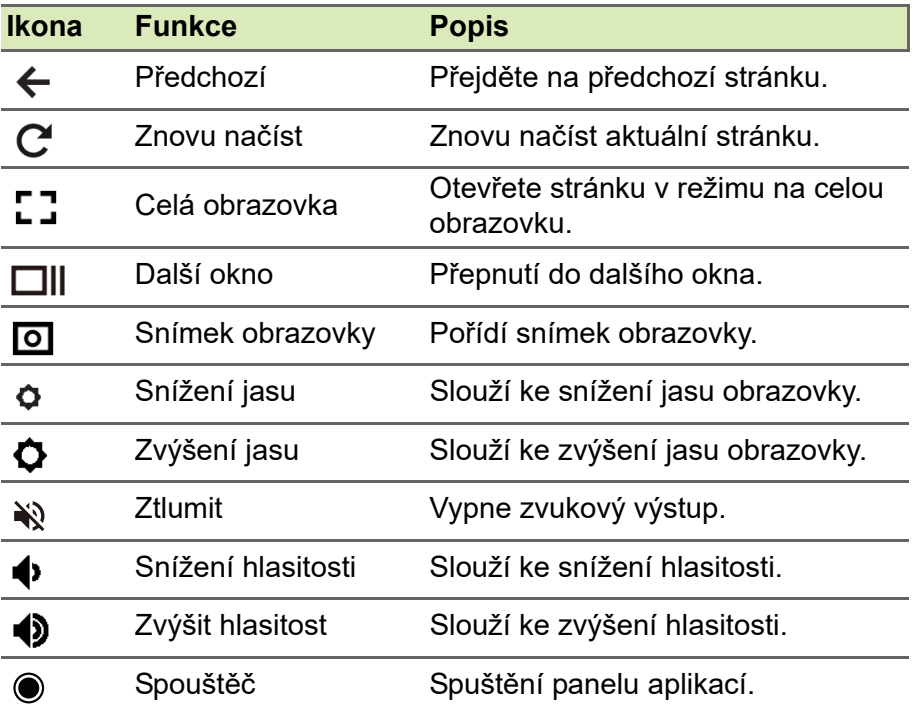

#### <span id="page-7-0"></span>**Běžné klávesové zkratky**

Pomocí zkratek můžete některé úkoly provádět rychleji.

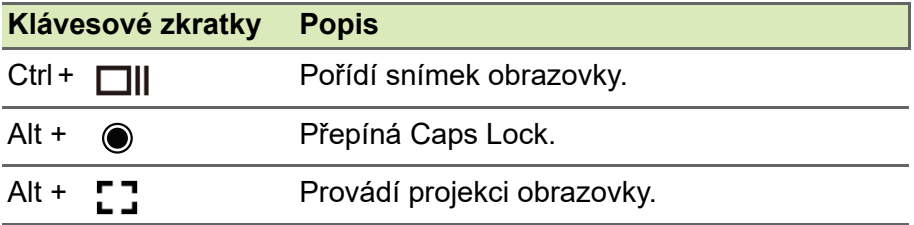

*Poznámka: Pokud chcete úplný seznam klávesových zkratek, stiskněte Ctrl + Alt + /*

#### <span id="page-7-1"></span>**Touchpad**

Zabudovaná dotyková podložka touchpad je ukazovací zařízení, jehož povrch je citlivý na pohyb. To znamená, že pohybem prstů po zařízení touchpad lze pohybovat kurzorem na obrazovce.

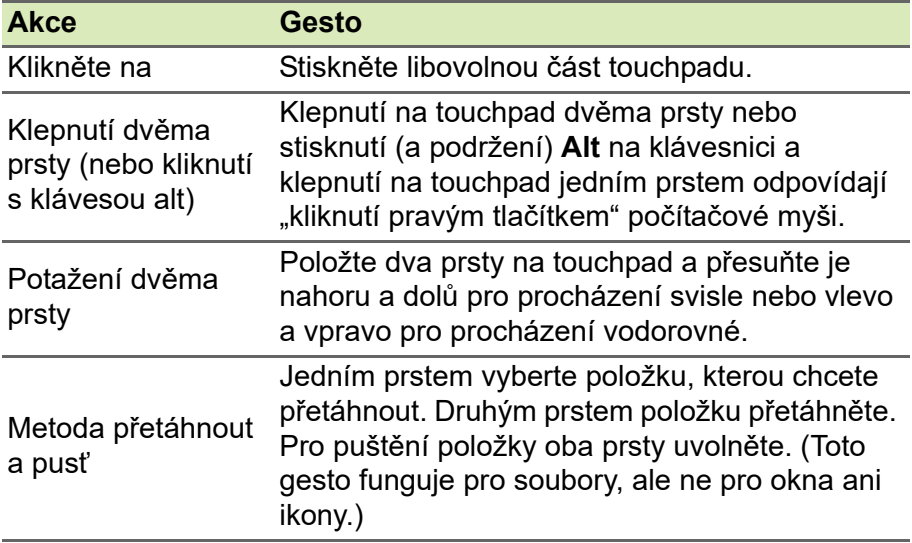

### <span id="page-8-0"></span>**Pohled zleva**

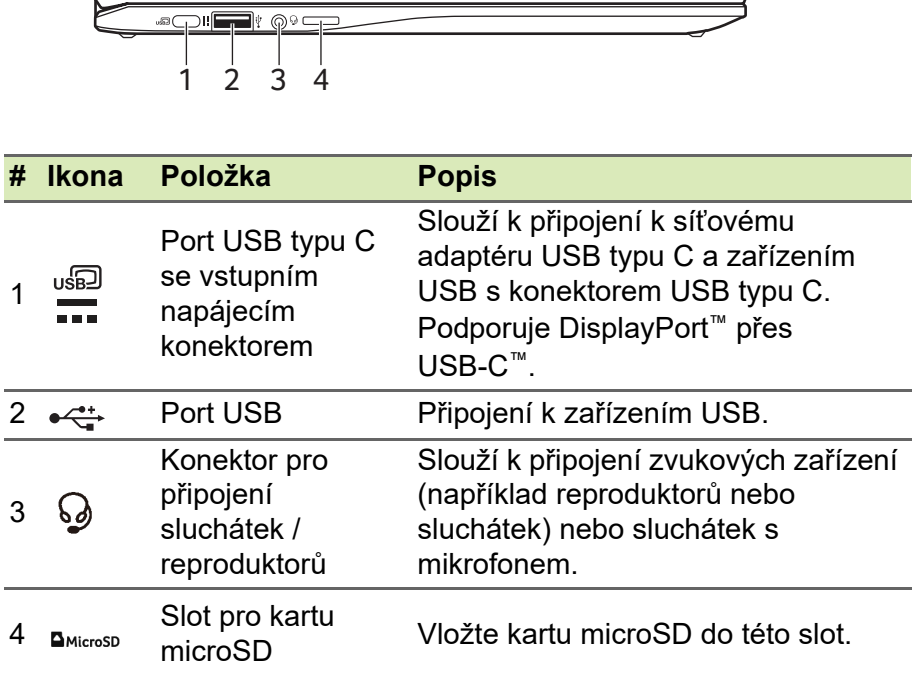

#### <span id="page-8-1"></span>**Informace o USB 3.2 Gen 1**

- Porty kompatibilní s USB 3.2 Gen 1 jsou modré.
- Kompatibilní se zařízeními USB 3.2 Gen 1 a dřívějšími.
- Pro optimální výkon používejte zařízení certifikované pro USB 3.2 Gen 1.
- Definováno specifikací USB 3.2 Gen 1 (SuperSpeed USB).

### <span id="page-9-0"></span>**Informace o USB typu C**

- Podporuje zvukový/video výstup DisplayPort™.
- Zajišťuje až 3 A při 5 V DC pro nabíjení USB.
- Vstupní napájení: vyžaduje síťový adaptér nebo zdroj napájení poskytující 45 W při 5~20 V. Pro optimální výkon prosím používejte certifikovaný síťový adaptér Acer nebo napájecí zařízení USB.

### <span id="page-9-1"></span>**Pohled zprava**

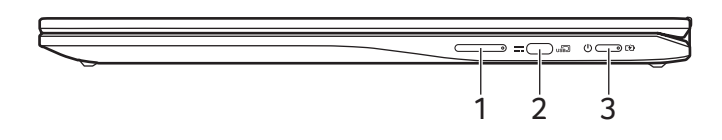

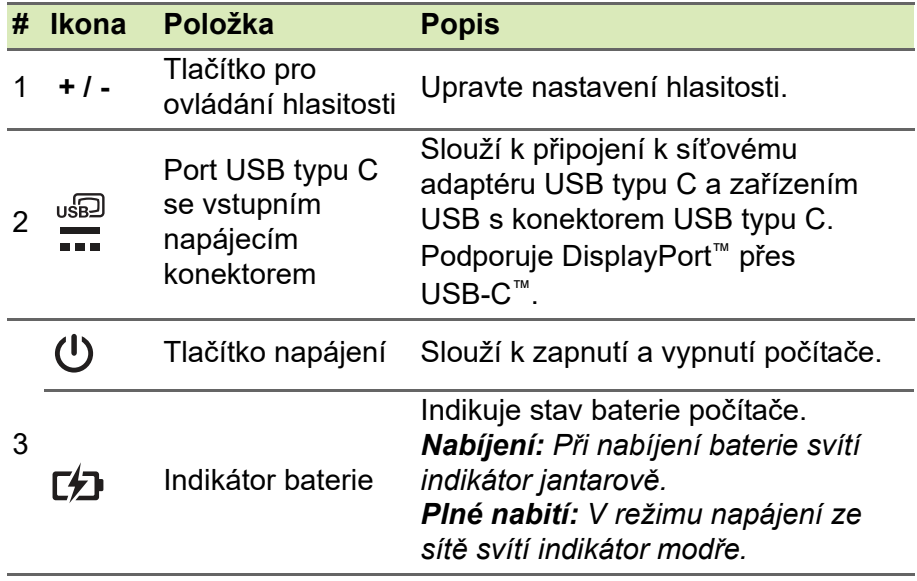

# <span id="page-10-0"></span>**Pohled zespod**

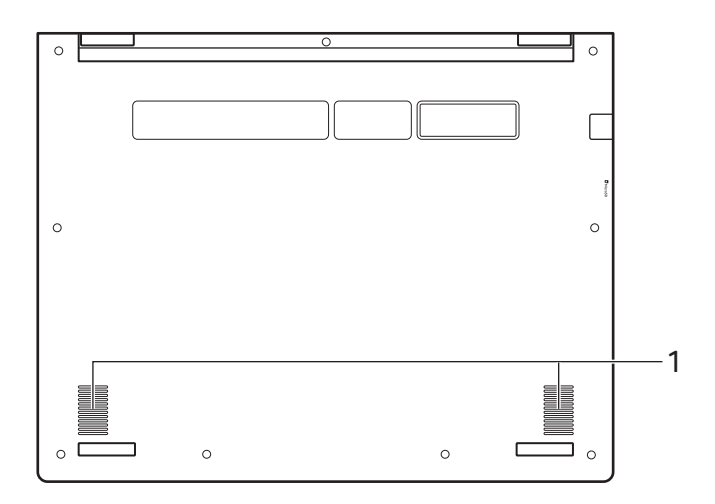

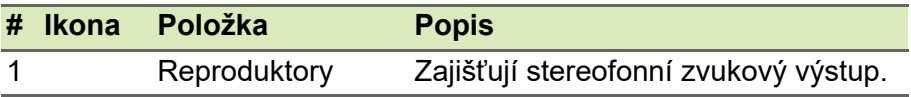

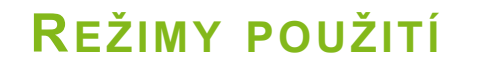

<span id="page-11-0"></span>Váš Chromebook má následující režimy. Režim si můžete zvolit podle potřeby.

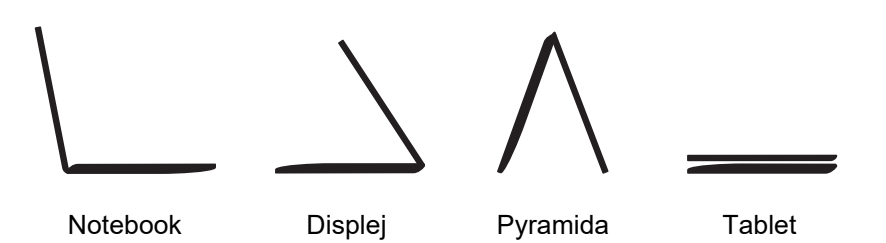

# **ČASTÉ OTÁZKY**

<span id="page-12-0"></span>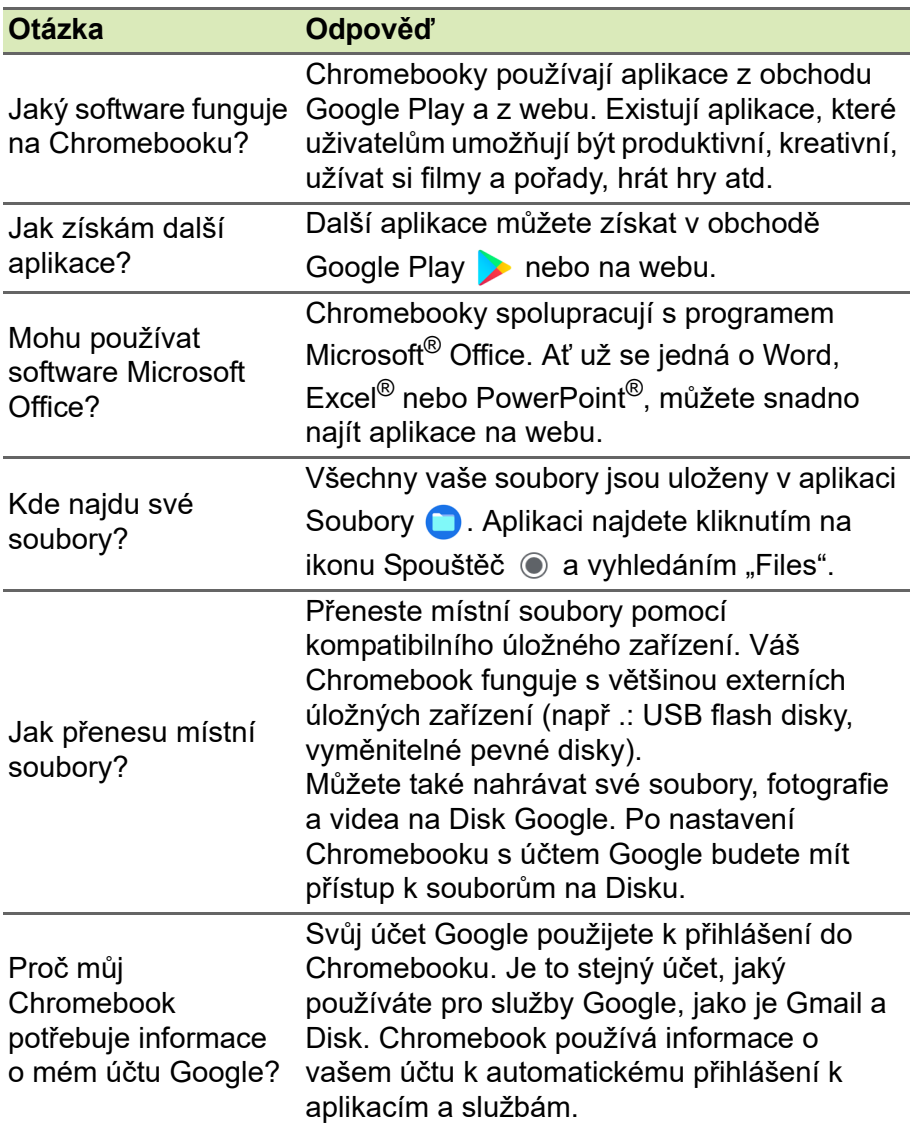

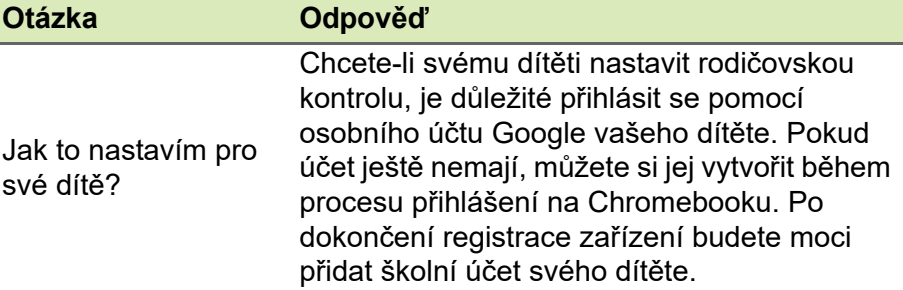

# <span id="page-13-0"></span>**Získejte pomoc nebo více informací**

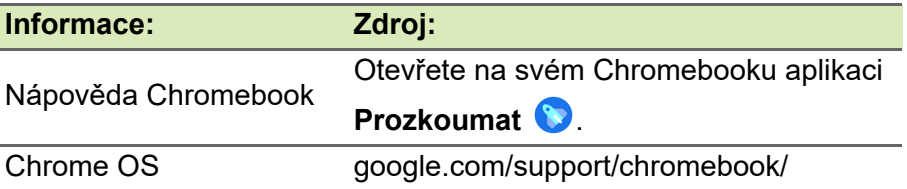